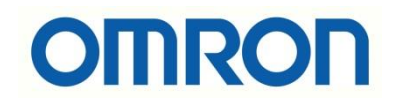

# NJ/NX Model PLC'lerde Gerçek Zaman Kullanımı

## İÇİNDEKİLER

- Giriş
- Clock Data Ayarı
- Clock Data Okuma
- Uygulama

### Giriş

Bu dökümanda Sysmac Studio platformunda kullanılan NJ/NX PLC'lerde RTC fonksiyonları hakkında bilgi verilecektir. Sistem saatinin tanımlı olduğu değişken ile birlikte PLC'nin gerçek zamanı elde edilecektir.

CPU Ünitesine bir saat (RTC) yerleştirilmiştir. Bu saatin saat verileri, olay günlüklerindeki zaman damgaları ve SD Bellek Kartında oluşturulan dosyaların saat ve tarihi için kullanılır.

Saat bilgisinin doğru ve aktif şekilde elde edilmesi için pil kullanılması gereklidir. NJ/NX model PLC'ler için batarya kodu CJ1W-BAT01'dir.

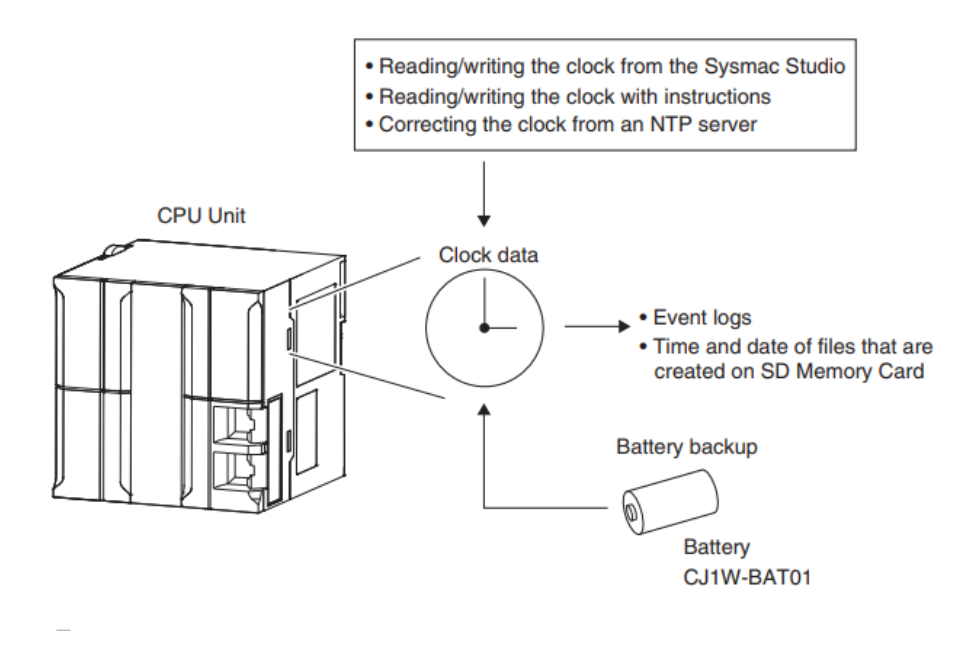

NJ ve NX model PLC'lerde kullanılabilecek zaman aralıkları aşağıdaki gibidir:

- **NX serisi CPU:** 1970-01-01 2069-12-31 (1 Ocak 1970 31 Aralık 2069).
- **NJ serisi CPU:** 1970-01-01 2106-02-06 (1 Ocak 1970 6 Şubat 2106).

## Clock Data Ayarı

PLC'nin saatini ayarlamak için iki methot vardır.

#### **1. Sysmac Studio:**

Sysmac Studio'da "*Controller" – "Controller Clock"* yolu ile ayar yapılan sayfa açılır.

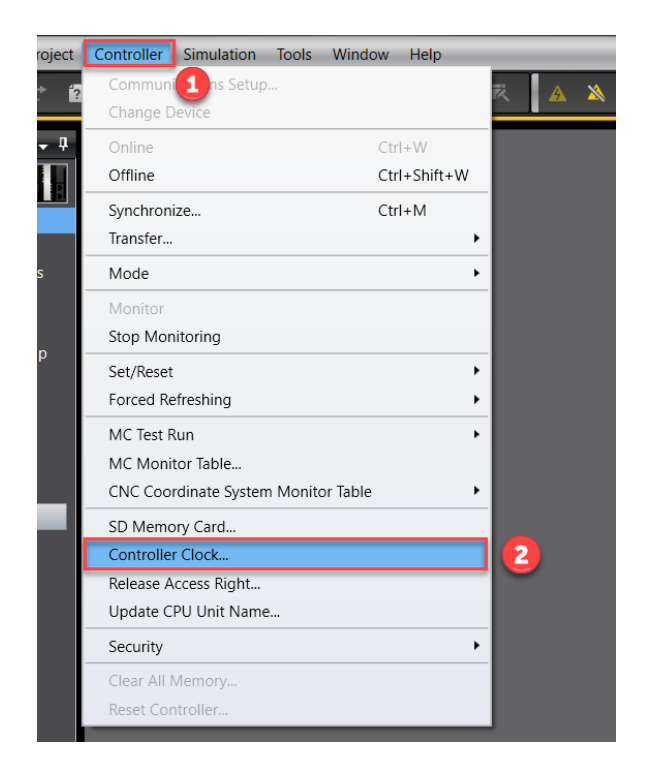

Açılan sayfada *"Sycnchronize with computer"* ve *"Apply"* ile saat ayarlanmış olur.

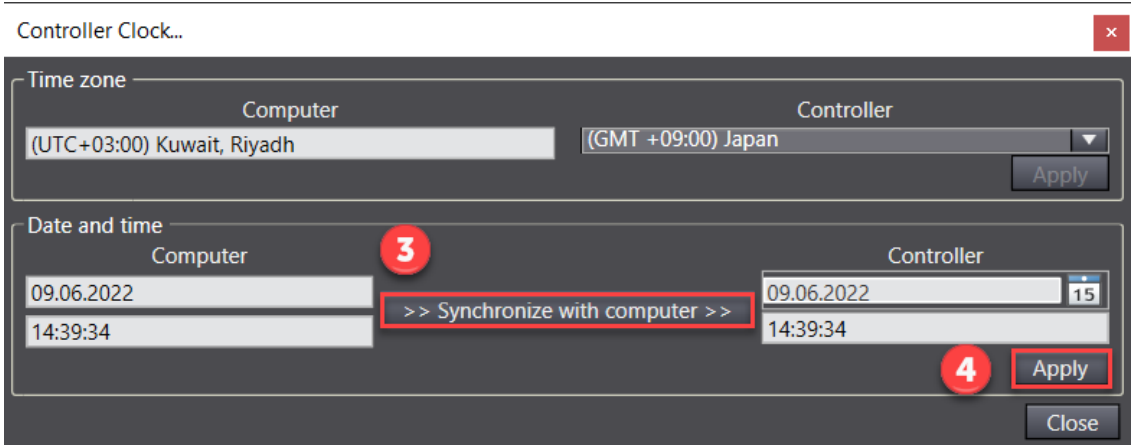

#### **2. SetTime Fonksiyonu:**

SetTime fonksiyonu ile de PLC saati değiştirilebilmektedir. SetTime fonksiyonunda bloğu tetikleyen EN girişi ve time datanın yazıldığı input bulunmaktadır. Çıkış ise her zaman true'dur.

#### **Variables**

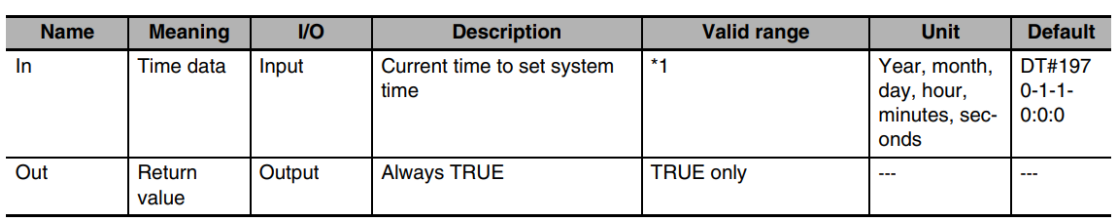

In'e girilecek zaman bilgisinin sıralaması yıl, ay, gün, saat, dakika ve saniye şeklinde aşağıdaki gibidir:

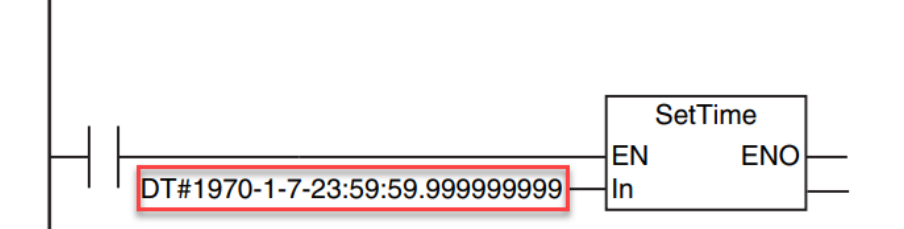

### Clock Data Okuma

PLC'den zaman bilgisini almak için GetTime fonksiyonu ve sistem değişkeni kullanılabilir. Bu dökümanda sistem değişkeni üzerinden anlatım yapılacaktır.

Zaman bilgisi **CurrentTime** değişkeninde saklanmaktadır. Data tipi DATE\_AND\_TIME olup sadece okunabilir(R) formatındadır.

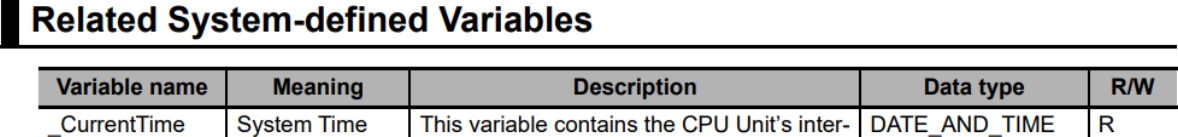

nal clock data.

Gerçek zamanı görüntüledikten sonra ayrı olarak yıl, ay, gün, saat vs bilgilerini kullanmak için **DtToDateStruct** bloğu ile **\_CurrentTime** parçalanmalıdır.

## **DtToDateStruct**

The DtToDateStruct instruction converts a date and time to the year, month, day, hour, minutes, seconds, and nanoseconds.

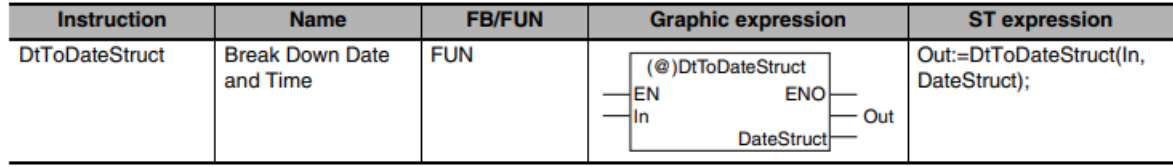

## Uygulama

NJ501 PLC'den zaman bilgisi alınarak, istenilen zaman geldiğinde NB HMI da alarm oluşturma uygulaması gerçekleştirilmiştir.

Öncelikle **DtToDateStruct** fonksiyonu kullanılarak yıl, ay, gün, saat bilgileri parçalanmıştır. Bu anlamda fonksiyonun girişine(In) PLC zamanı bilgisinin saklandığı **\_CurrentTime** sistem değişkeni eklenmiştir. Sonrasında parçalanan zaman ifadelerini kullanmak adına DataStruct çıkışına kullanmak istediğimiz bir değişken ismi atanmıştır. Kolaylık olması açısından **Current\_Time** seçilmiştir.

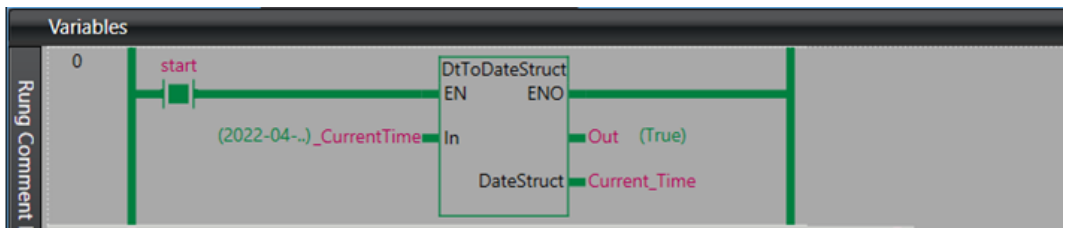

Program içerisinde zaman dilimlerinin her birini(yıl, ay, gün, saat...) kullanmak için Current\_Time.(zaman dilimi) şeklide program içerisine çağırılmıştır. Bahsedilen kısım aşağıdaki gibidir:

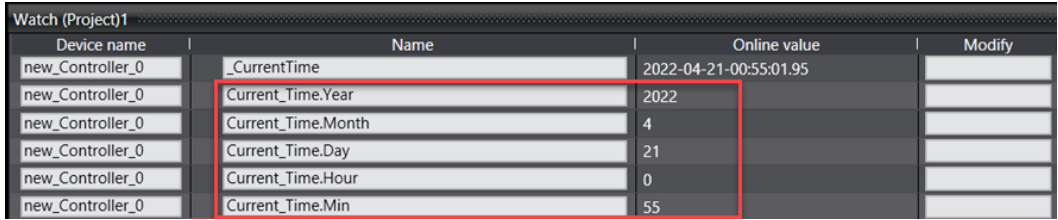

Sonrasında ayarlanmak istenen zamanın geldiğinde NB HMI tarafında alarmın oluşması için ayarlanan bitin aktif olması durumuna istinaden ufak bir algoritma oluşturulmuştur.

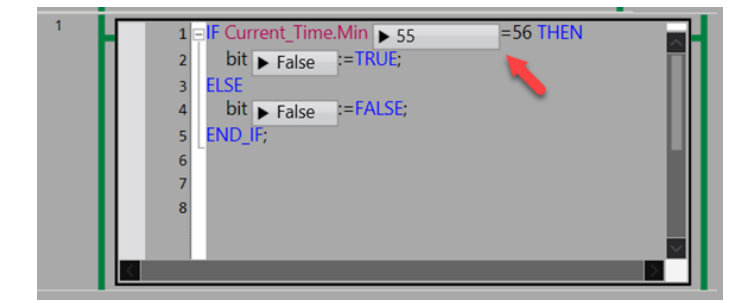

*"At work for a better life, a better world for all…"*

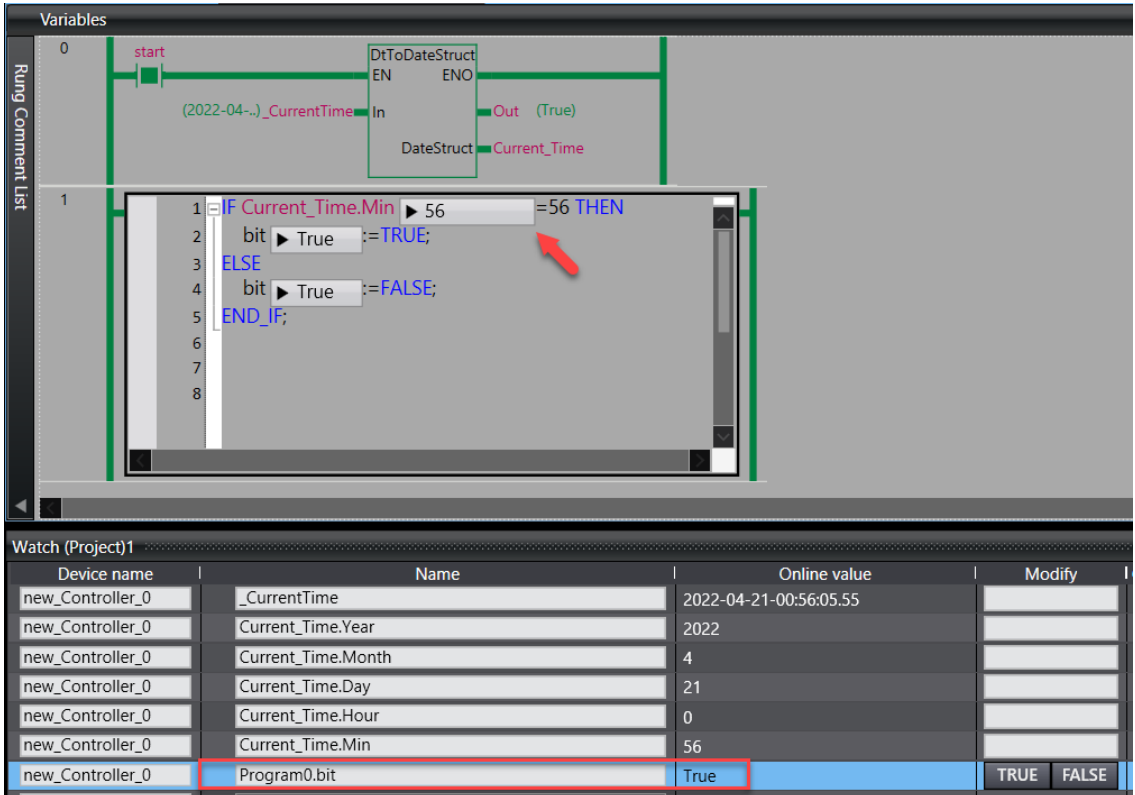

Dakika 56 olduğunda bitin altif olduğu görülmüştür.

Aktif olan bu bit ile NB HMI'da alarm tetiklenmiştir. Bitin adresi PLC'de "W0.00" olarak ayarlanmıştır. Dolayısıyla HMI'da da aynı adres kullanılmıştır.

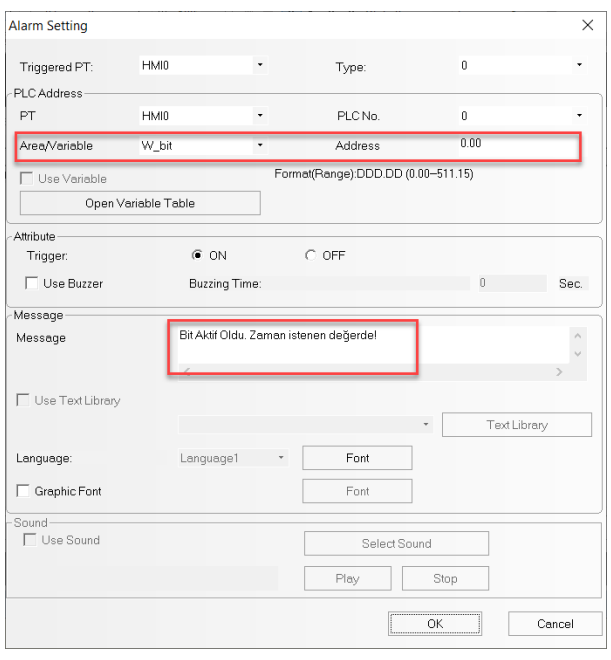

*"At work for a better life, a better world for all…"*

Bit aktif olduğunda HMI'da hata mesajı görünmüştür.

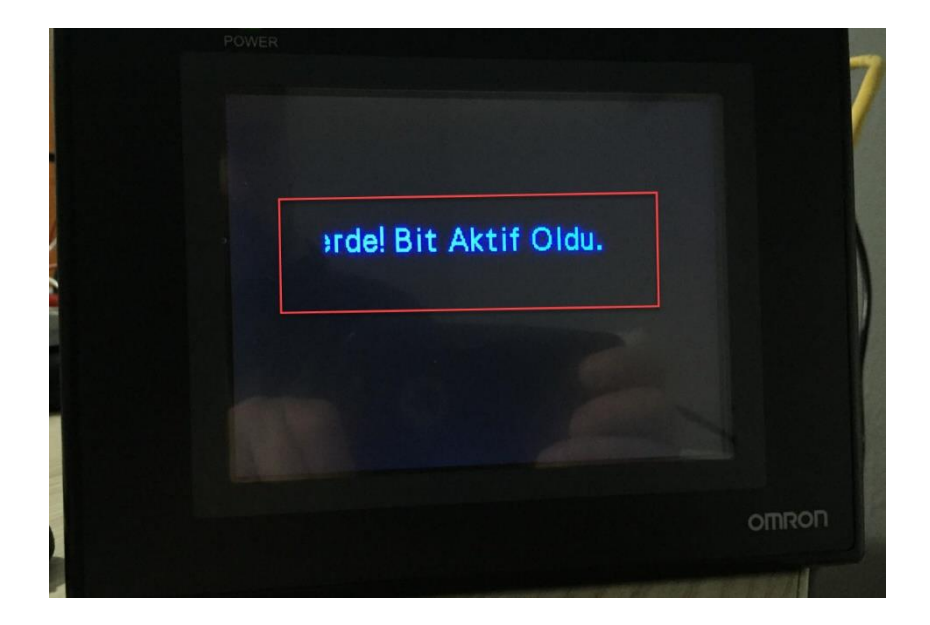